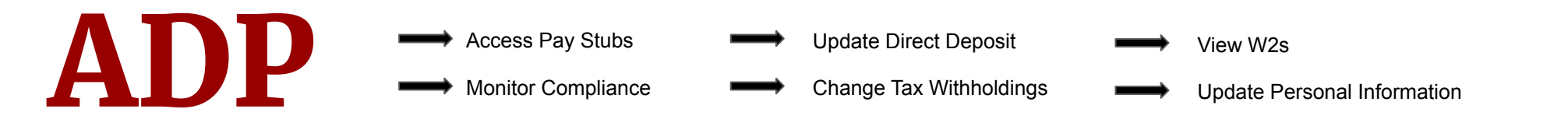

## **Registering Your Account**

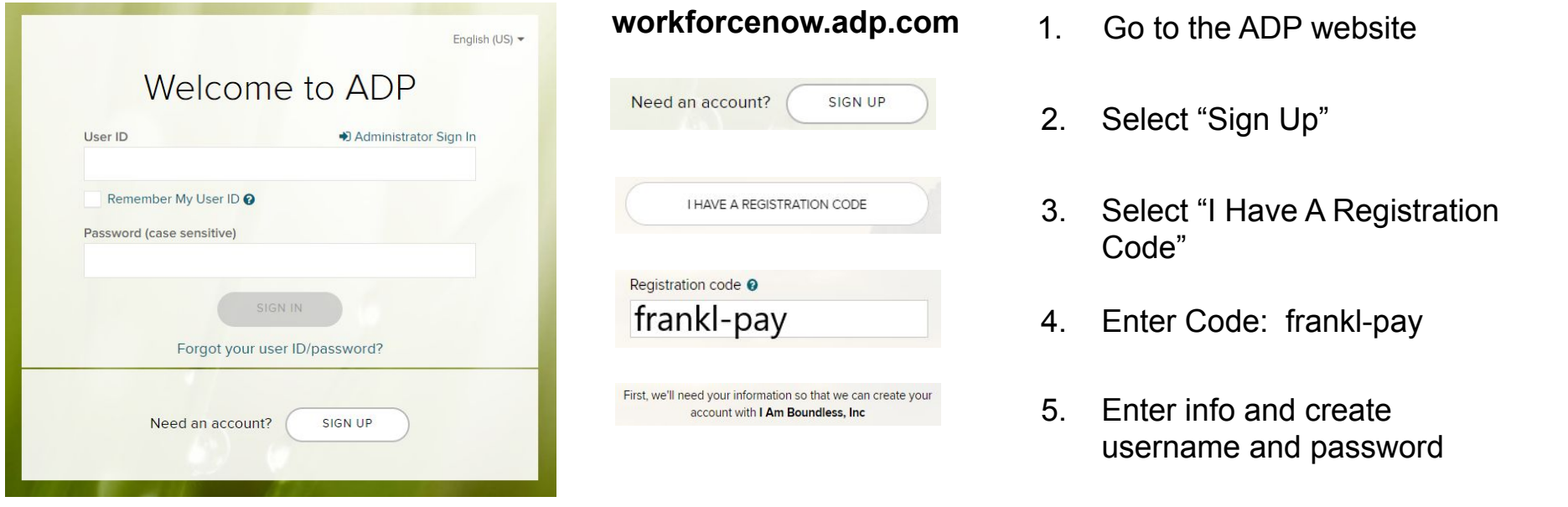

## **Navigating ADP**

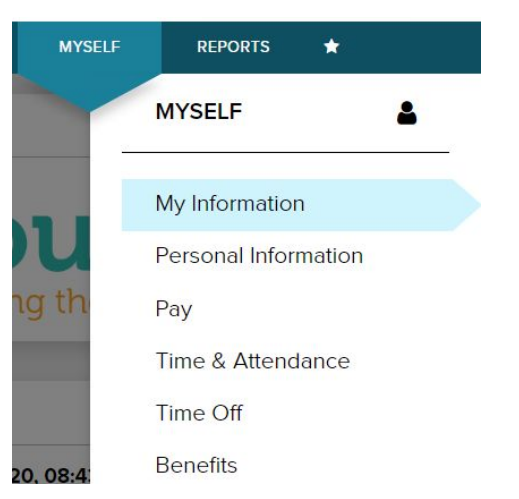

## Sign in to **workforcenow.adp.com**

**Pay Stubs:** Myself > Pay > Pay Statements **Compliance:** Myself > My Information > Profile > Credentials **Direct Deposit:** Myself > Pay > Payment Options **Tax Withholdings:** Myself > Pay > Tax Withholdings **W2s:** Myself > Pay > Annual Statements **Personal Info:** Myself > My Information > Profile > Personal Info (If applicable to position) **View Benefits:** Myself > Benefits > Enrollments (If applicable to position) **PTO:** Myself > Time Off > Request Time Off